## **Instructions for Using and Downloading Virginia Department of Health (VDH) COVID-19 Datasets on the Virginia Open Data Portal**

Below includes the title of the data set, a description of what the dataset includes, and when the dataset was first published online.

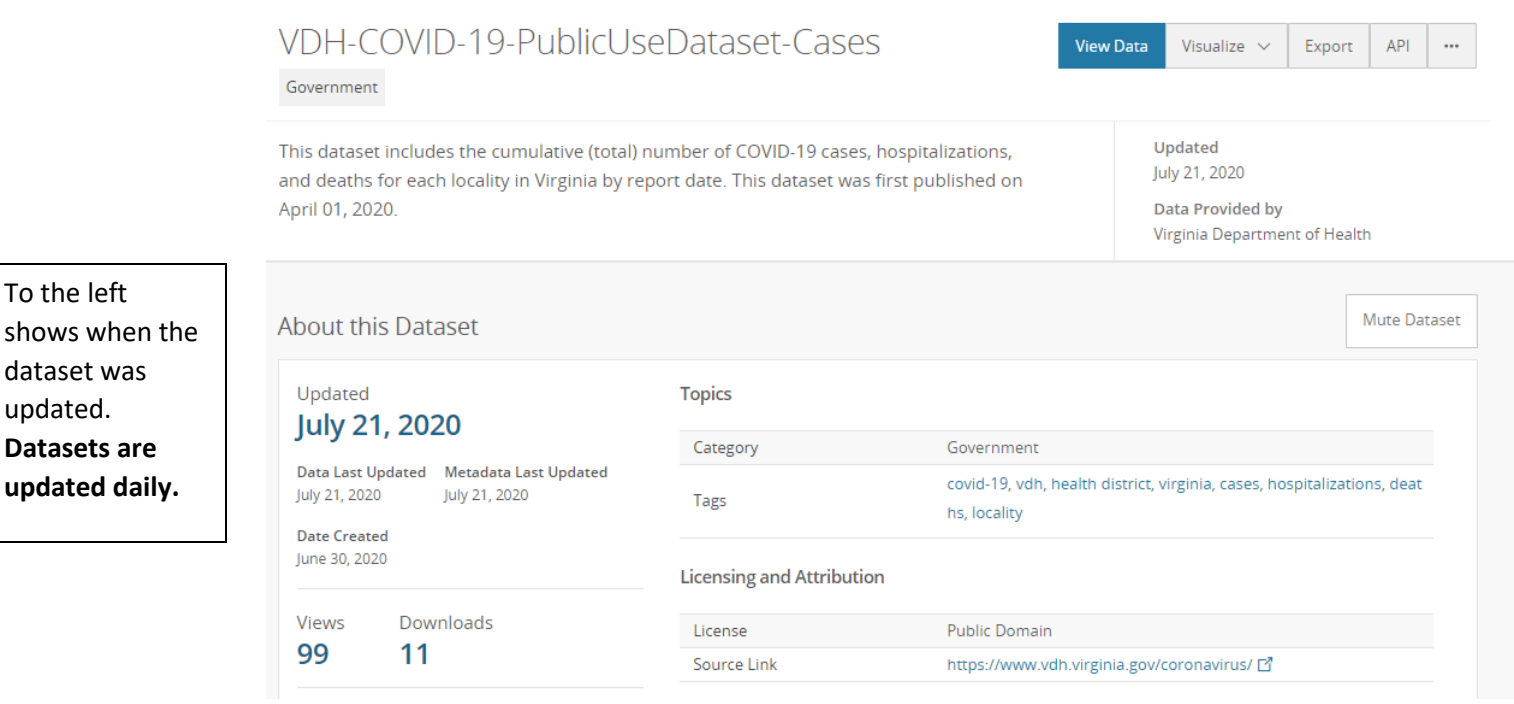

## What's in this Dataset?

If you scroll down the main dataset page, you can see what data are included in the dataset. The column names are included, along with a description of each field, and the variable type, such as a text or number field.

To the left

dataset was updated. **Datasets are updated daily.**

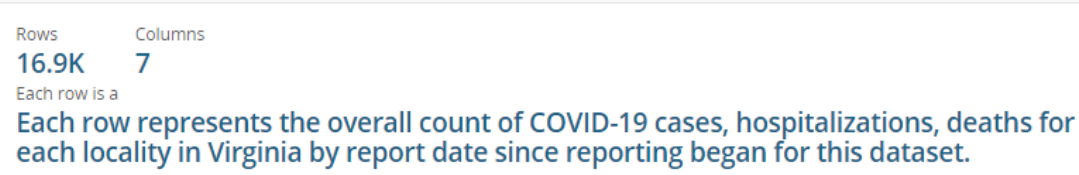

**Columns in this Dataset** 

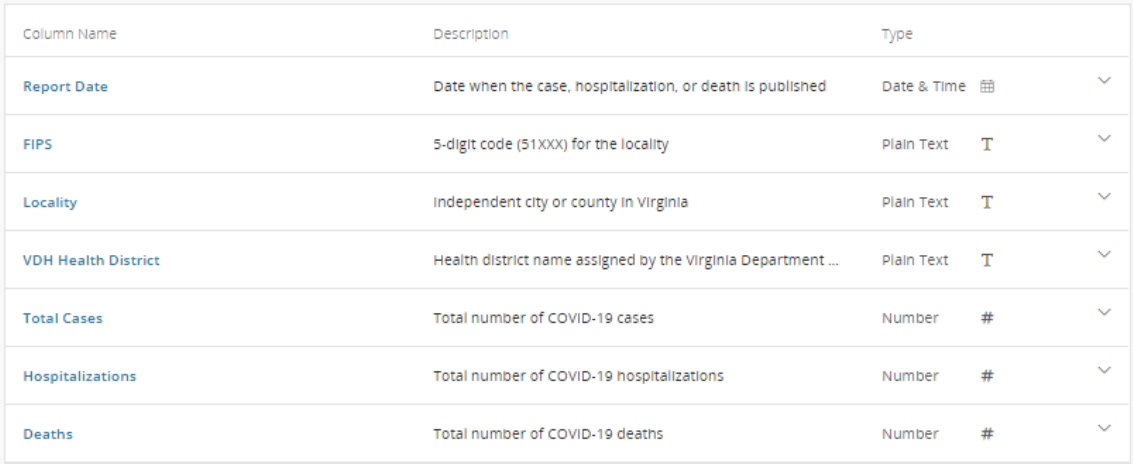

## To download the VDH COVID-19 datasets:

1. Click on the 'Export' button located on the upper right hand corner of the main dataset page.

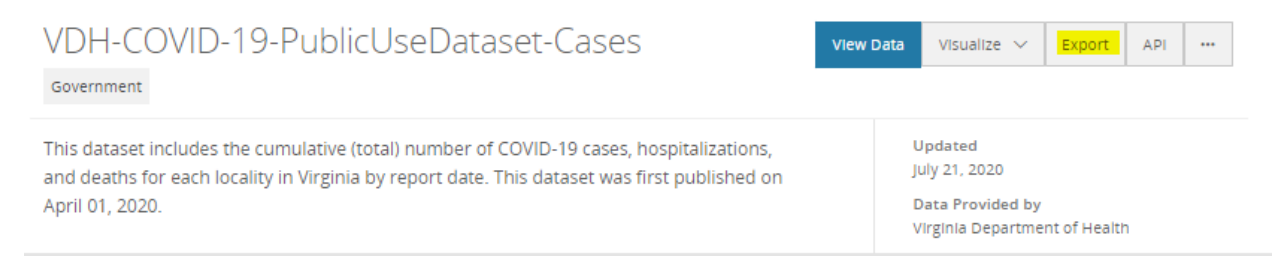

2. Click on your preferred format for file download. Main formats available are CSV or CSV for Excel. However, there are additional formats available towards the bottom of the text box.

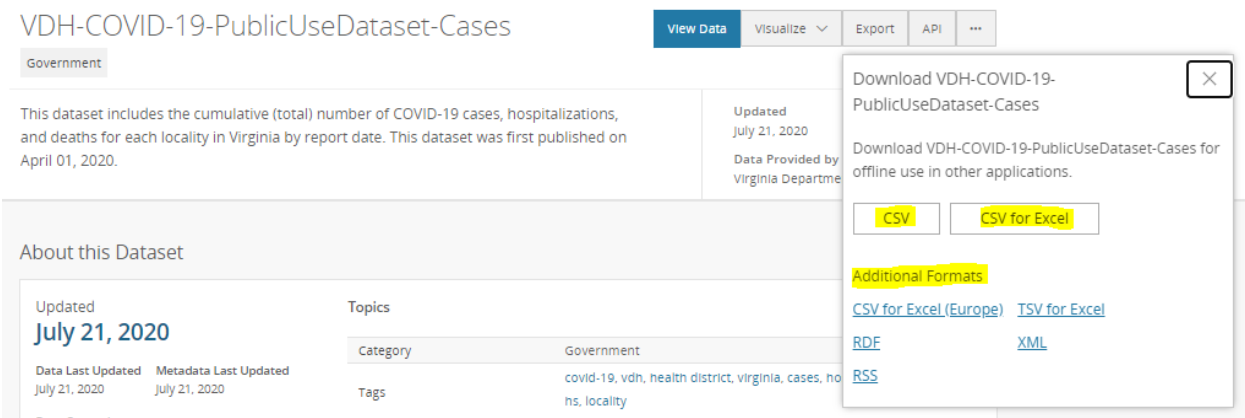

3. Dependent on your browser, the dataset will either automatically download or will ask you first to view, open, save, or download. The dataset will include data beginning from the earliest date data was available to the present date. Please note that dates will be in ascending order, meaning the earliest date will be at the top of the downloaded dataset. To see the most recent date, scroll down to the bottom of your file download.